# Лекция 7 **СОЗДАНИЕ БАЗЫ ДАННЫХ**

ПМ.02 Разработка, адаптация и внедрение ПО отраслевой направленности МДК 02.01 Раздел 2

Основы программирования информационного контента на ЯВУ

Тимашева Эльза Ринадовна

- 1. Установить (если еще не установили) SQL SERVER 2019 Express и SQL Server Management Studio (SSMS) 18 версию (можно и ниже версию) по ссылке https://drive.google.com/drive/folders/15YRRSmHeL\_mKJC3F8RKiVi87d7yFnJLt?usp=sh aring
- 2. Создать базу данных Фамилия\_Tours, **используя** видеоурок по ссылке (**либо просто пройти по слайдам презентации**):

https://nationalteam.worldskills.ru/skills/sozdanie-bazy-dannykh/

- 3. Результаты работы (и бэкап и скрипт) скинуть через гитхаб на проверку (назвать проект ToursDB).
- 4. Выполнить работу до 26.09.2022г. Включительно. Ссылку в личку в ватсап.

### 1. Создадим базу данных Tours для

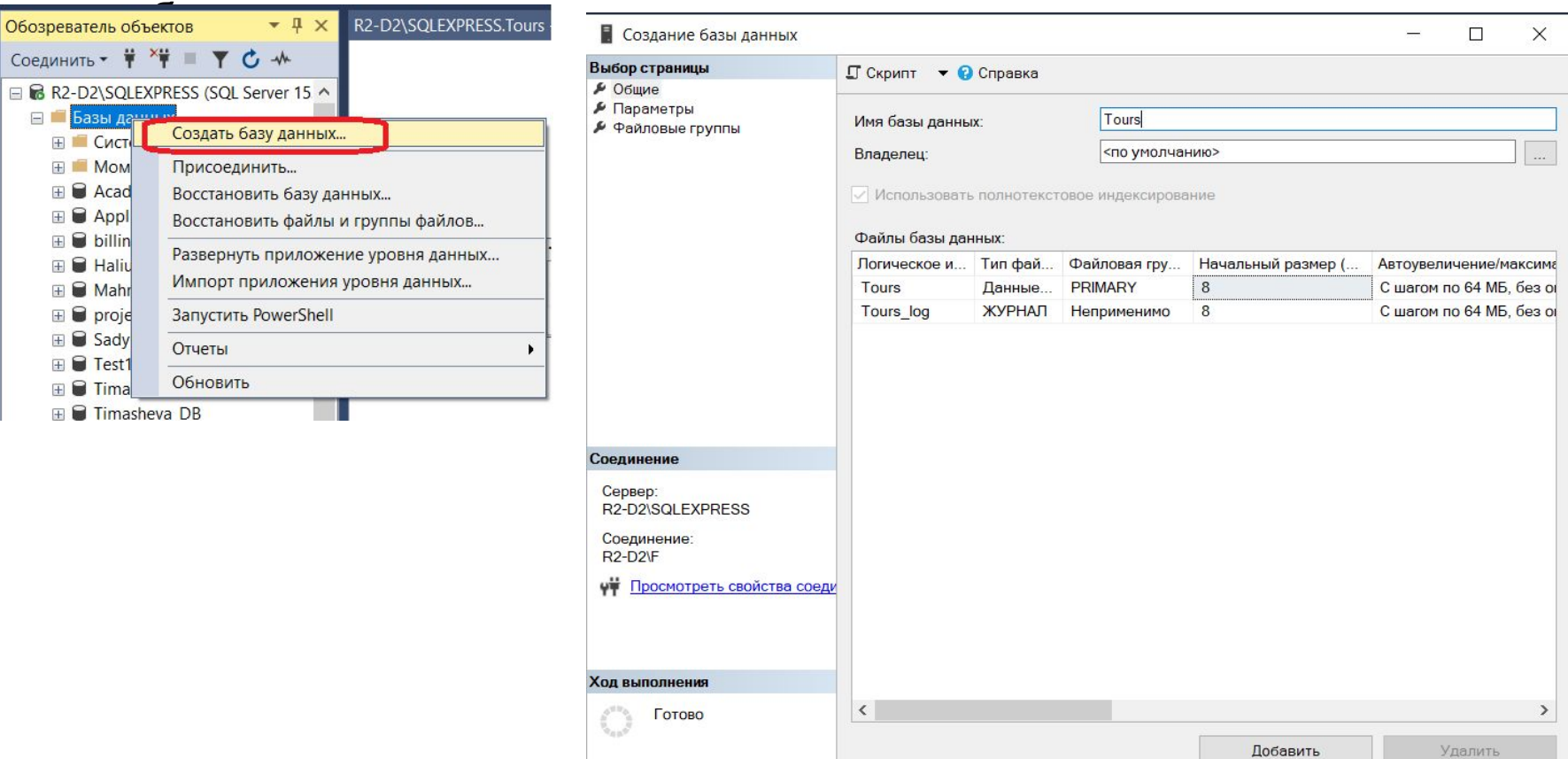

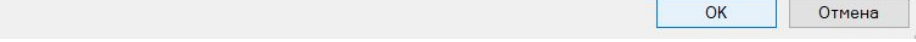

### Добавим таблицы со следующими полями (на англ) в базу данных:

#### **А) Таблица Tour**

id - (Код тура) TicketCount - (Количество билетов) Name - (Название) Description - (Описание) ImagePreview - (Изображение) Price - (Стоимость) isActual - (Актуальность)

#### **Б) Таблица Hotel**

id Name **CountOfStars CountryCode** 

#### **В) Таблица Hotelimage**

id Hotelid **ImageSource** 

#### **Г) Таблица HotelComment** id

Hotelid Text Author **CreationDate** 

### **Д) Таблица Country**

Code Name

### **Е) Таблица Type** Name

Description

Определим типы полей таблиц, ключевые поля и поля, которые могут принимать значение Null:

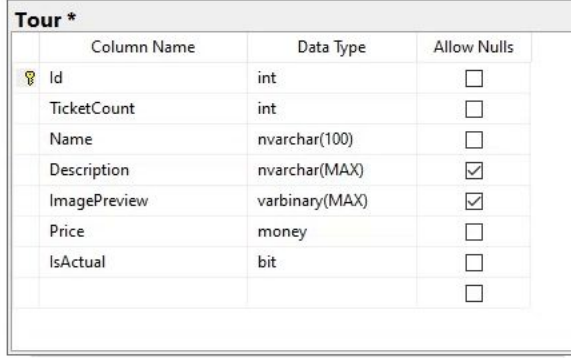

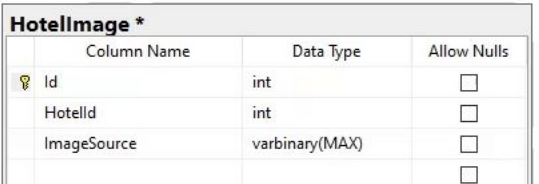

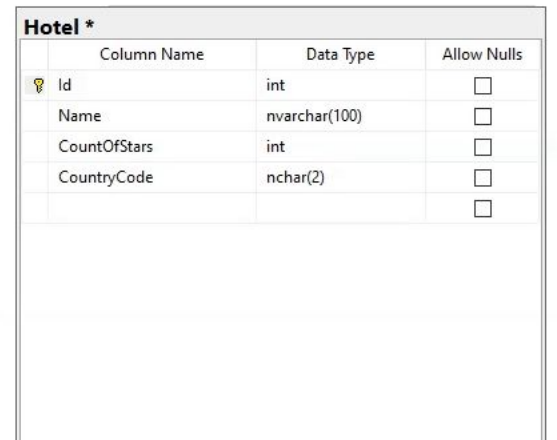

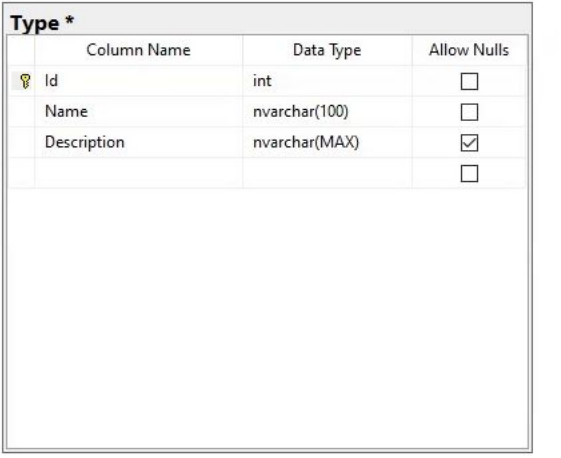

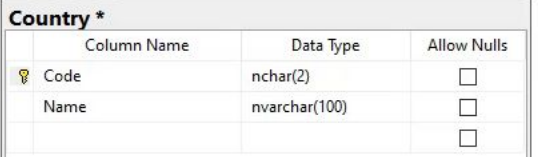

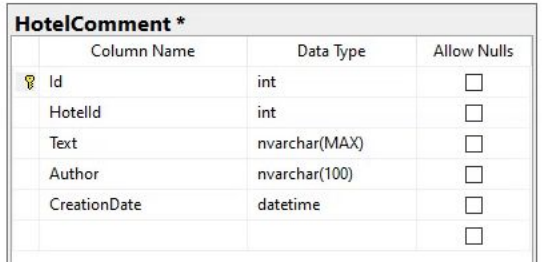

### Свяжем таблицы.

#### **А) один-ко-многим**

Чтобы связать таблицу стран и отелей, в таблицу Hotel необходимо добавить специальное поле внешний ключ (в нашем случае это CountryCode), который по типу совпадает с тем, что является первичным ключом в таблице Country. Далее от первичного ключа таблицы Country ведется связь

 $k$ Hotel \* Country\* Column Name Data Type **Allow Nulls** Column Name Data Type **Allow Nulls**  $R$  Id int **?** Code  $nchar(2)$ □ E. nvarchar(100) □ Name nvarchar(100) Name € CountOfStars int  $\Box$  $\Box$  $\Box$ CountryCode nchar(2) юσ. П

Аналогично установить связь один-ко-многим между таблицами Hotel и HotelComment, а также между таблицами Hotel и HotelImage.

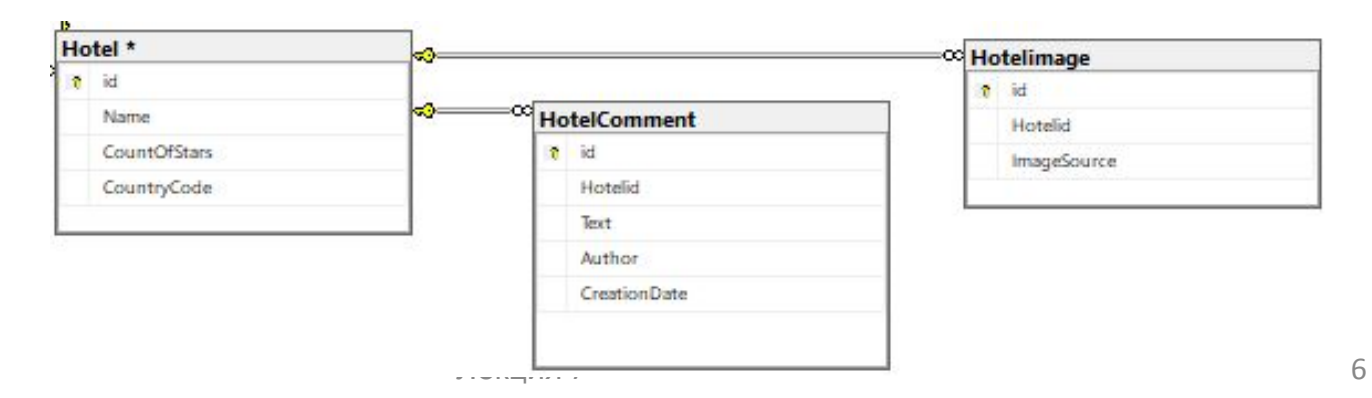

#### **Б) многие-комногим** TypeOfTour\* Tour\* Data Type Column Name **Allow Nulls** Между Column Name Data Type **Allow Nulls 8** Tourld int  $\overline{\phantom{a}}$ таблицами туров  $\sqrt{8}$  Id int  $\Box$ **8** Typeld int  $\Box$ **TicketCount** int  $\Box$  $\Box$ и типов связь  $\Box$ Name nvarchar(100) «многие-ко-Description nvarchar(MAX)  $\checkmark$  $\mathbb{Z}$ ImagePreview varbinary(MAX)  $\blacktriangledown$ многим», которую  $\Box$ Price money нам необходимо  $\Box$ IsActual bit  $\Box$ реализовать в базе данных. റ്റാട **Low** Для этого нужно Type \* Column Name Data Type **Allow Nulls** создать еще одну  $P$  Id int  $\Box$ таблицу (назовем  $\Box$ Name nvarchar(100)  $\overline{\smile}$ Description nvarchar(MAX) ее TypeOfTour)  $\Box$ и создадим поля первичные ключи из других таблиц. В данной таблице оба поля будут являться ключевыми.

#### Б) **многие-ко-многим**

Аналогично между таблицами туров и отелей связь «многиеко-многим», которую нам необходимо реализовать в базе данных.

Для этого нужно создать еще одну таблицу (назовем ее HotelOfTour) и создадим поля первичные ключи из других таблиц. В данной таблице оба поля будут являться ключевыми.

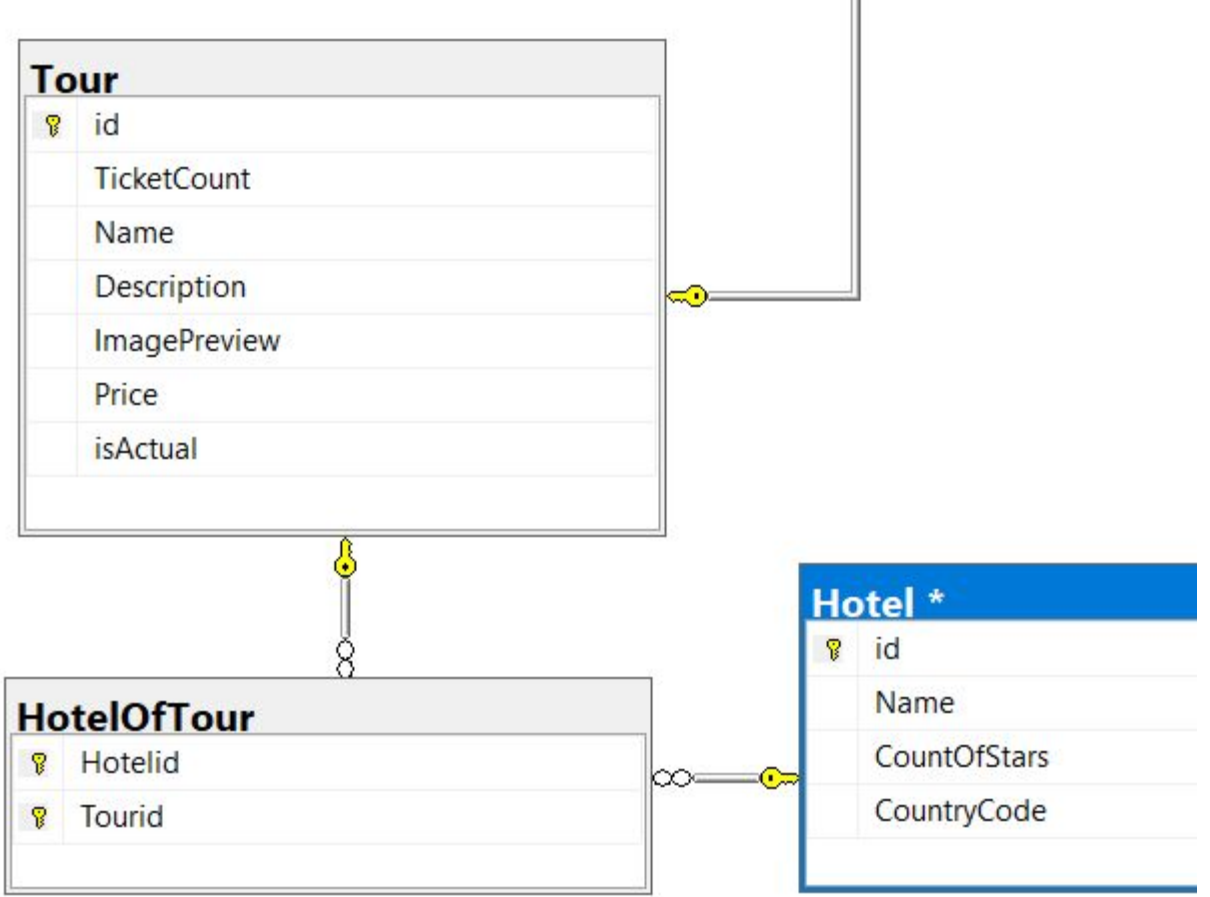

### Настраиваем **автоинкременты** для ключевых полей (Id) таблиц Type,

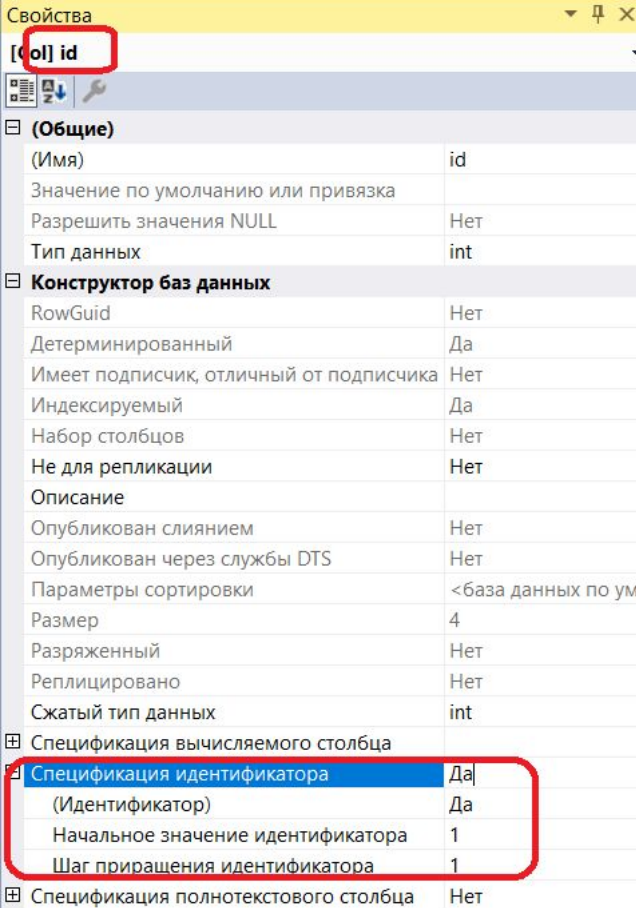

### Далее заполним данными таблицу Type:

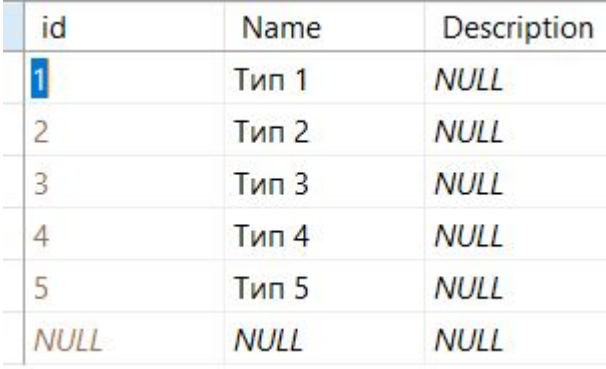

## И таблицу

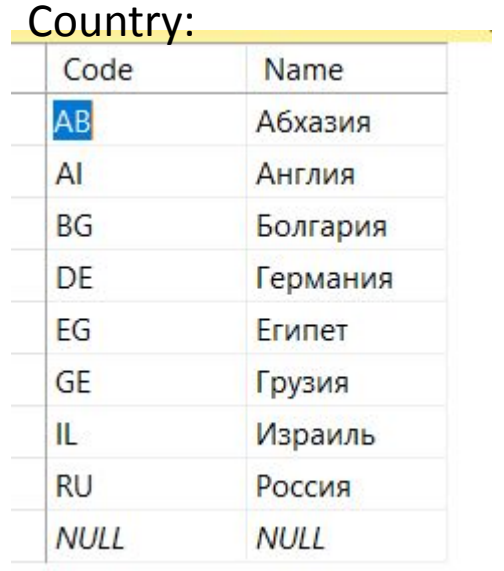

Все созданные базы данных хранятся на сервере.

Чтобы перенести базу данных на другой сервер, необходимо правильно ее сохранить.

Один из методов переноса - **создание скрипта базы данных**.

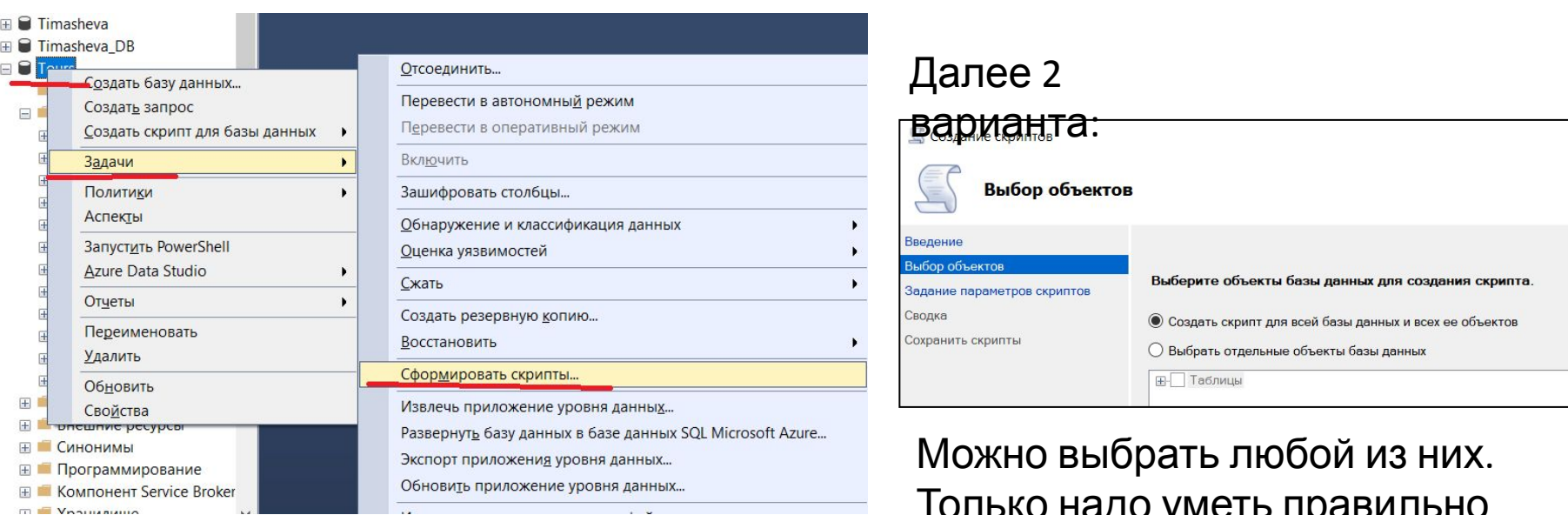

Только надо уметь правильно восстанавливать базу из скрипта. Выберем первый вариант: Создать скрипт для всей базы…….

Задать путь и имя скрипту (по своей фамилии, например ТимашеваTours) и на этой же вкладке: **Обязательно по кнопке «Дополнительно» выбрать пункт «Типы данных для внесения в скрипт:** 

#### **схема и данные».**

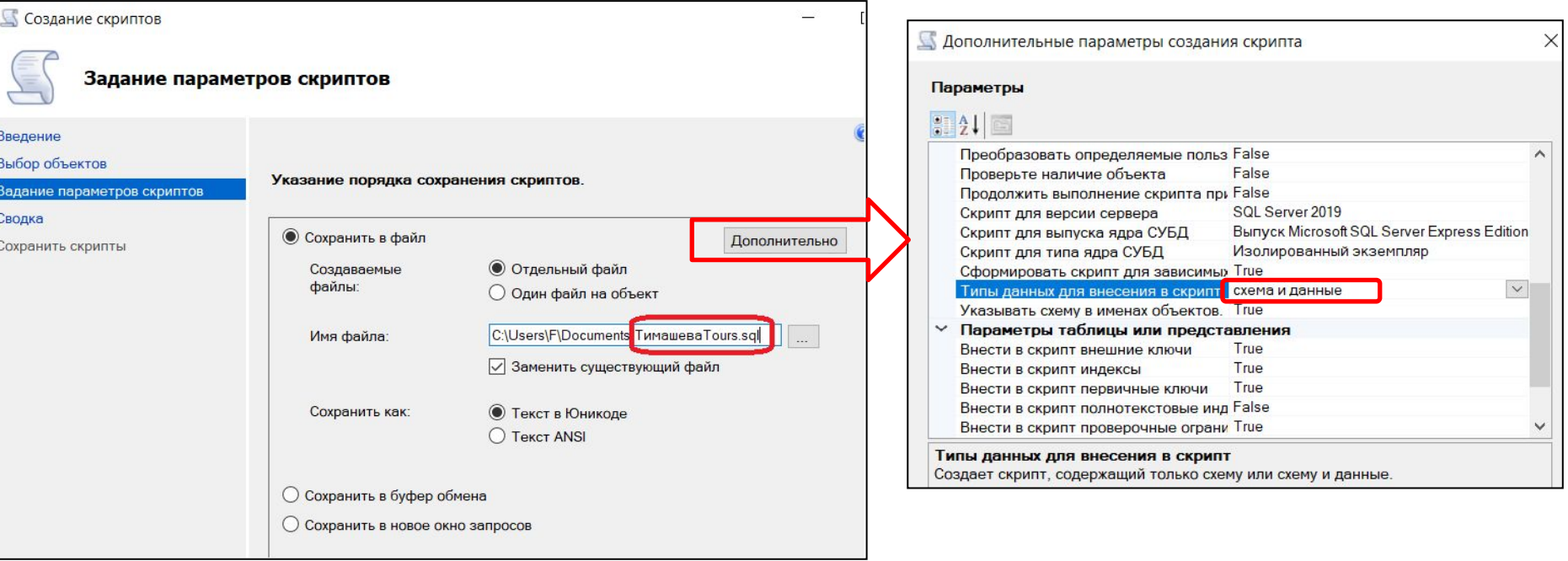

#### Лекция 7 11 Затем найти файл скрипта в папке и закинуть в гитхаб.

### Второй из методов переноса - **создание бэкапа базы данных**.

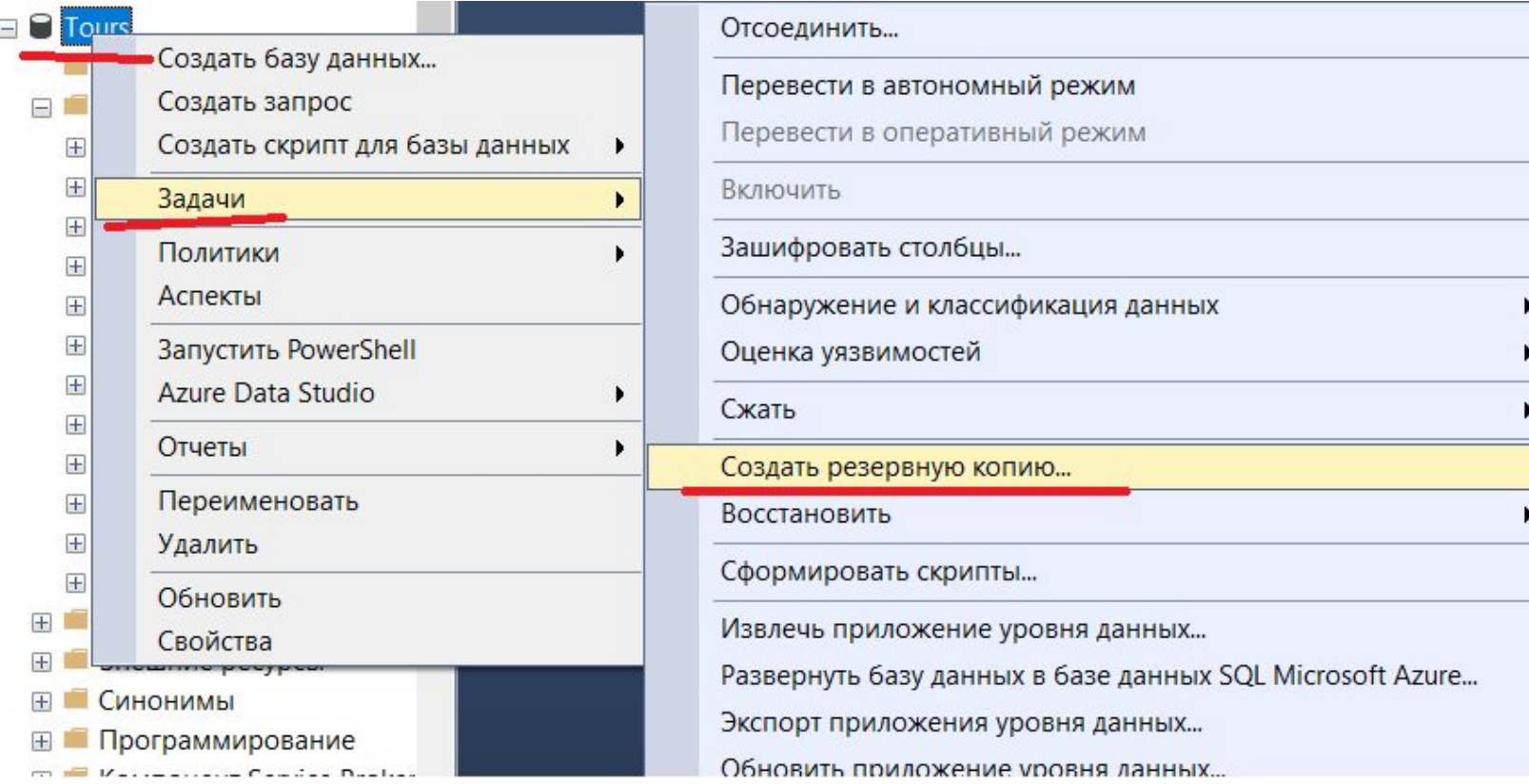

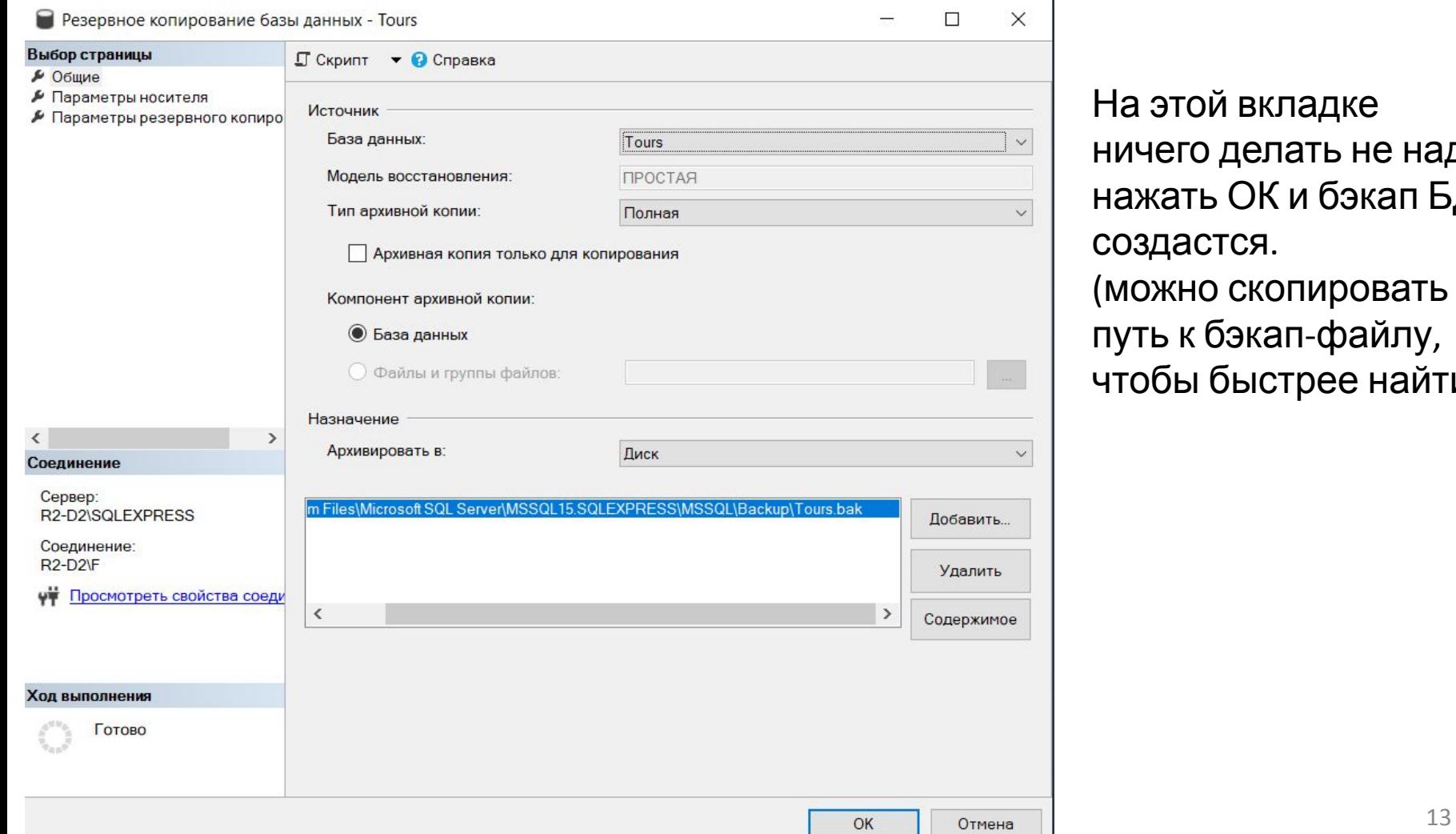

На этой вкладке ничего делать не надо, нажать ОК и бэкап БД создастся. (можно скопировать путь к бэкап-файлу, чтобы быстрее найти).